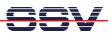

## How to use the PNP/5280 Serial Command Interface

The DIL/NetPC PNP/5280 offers a way for simple user command entry over a standard terminal emulation program.

- 1. Step: Set-up a serial link (RS232 Serial Link) between the PNP/5280 COM1 serial port and one serial port of your PC system. Use a null-modem cable for the physical connection between the PNP/5280 evaluation board COM1 port and the PC COM port.
- **2. Step**: Run your terminal emulation program. Microsoft Windows-based PC systems offers *HyperTerminal* for this task. Linux-based systems comes with *Minicom*.
- **3. Step**: Set-up the communication parameters for the terminal emulation program to 115.200 bps, 8 data bits, 1 stop bit, no parity bit and no handshaking (115.200-8-N-1).
- **4. Step**: Remove the RCM jumper of the PNP/5280 for booting the Linux operation system direct from the on-board flash memory. Then power-up the PNP/5280 for booting Linux. Watch the booting process with the terminal emulation program.

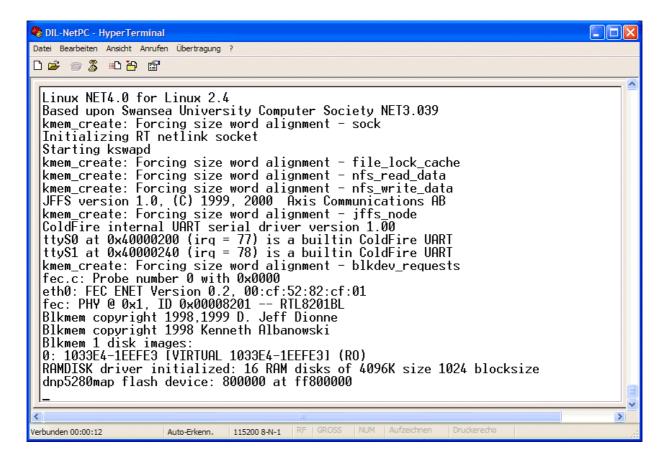

• **5. Step**: The PNP/5280 Linux **don't** need a user login with user name and password. Please enter your Linux commands direct after the boot process.

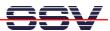

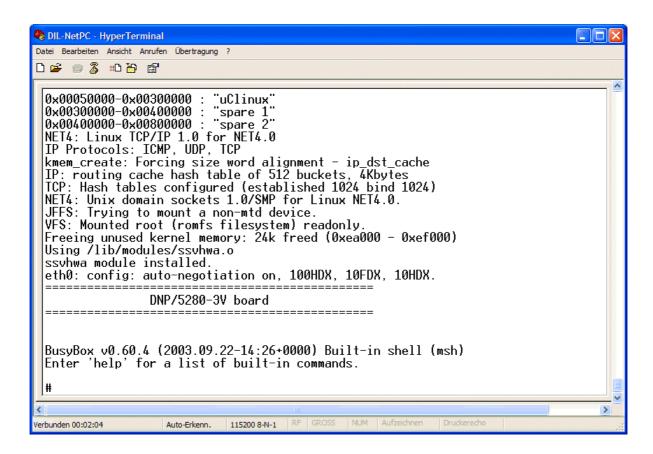

**Please note:** The DIL/NetPCs PNP/5280 and DNP/5280 are software compatible. Only the mechanical form factor and the pin out is different. The Linux operating system of these two systems is absolute identical.

That is all.